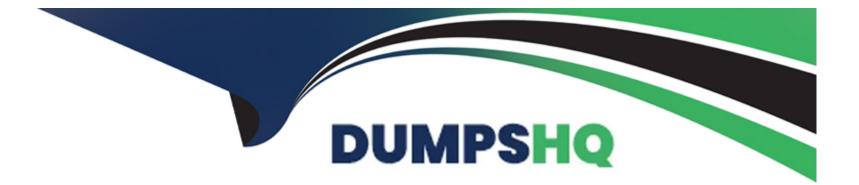

# **Free Questions for DES-1221 by dumpshq**

# Shared by Warren on 12-12-2023

**For More Free Questions and Preparation Resources** 

**Check the Links on Last Page** 

## **Question 1**

### **Question Type:** MultipleChoice

In a PowerStore T source cluster, create a 100GB volume with name "Prod\_vol" and set a protection policy to replicate the volume with RPO 30 minutes to a destination cluster. The destination cluster is already configured. When you have finished using the simulator, click Next.

In a PowerStore T source cluster, create a 100GB volume with name "Prod\_vol". Set its protection policy to replicate the volume with an RPO of 30 minutes to a destination cluster. The destination cluster is already configured. When you have finished using the simulator, click **Next**.

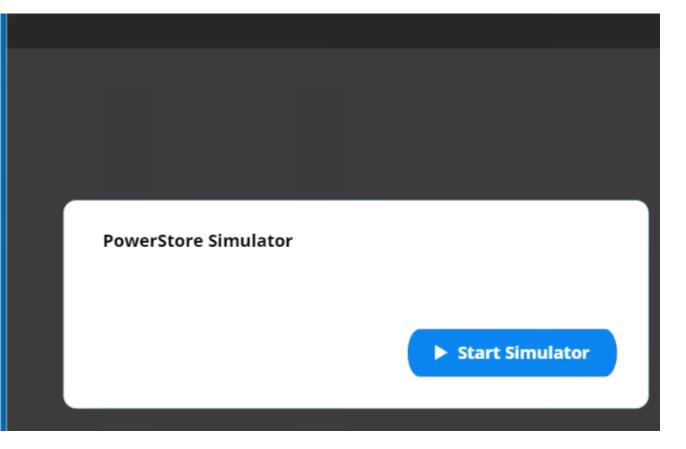

## **Options:**

A- Explanation:

Below are the exhibits solution for this simulation.

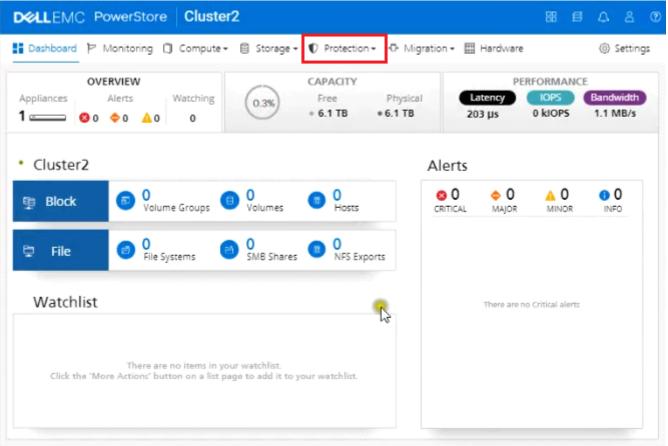

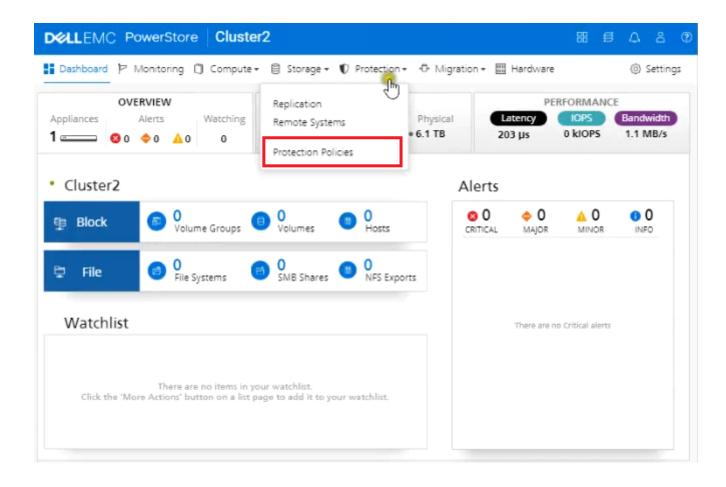

| D&LLEMC Pow         | verStore Clust     | ter2                  |                         |                      | 88 | s                          | ۵ | 8       | ?  |
|---------------------|--------------------|-----------------------|-------------------------|----------------------|----|----------------------------|---|---------|----|
| BB Dashboard 뉟 Mo   | nitoring 🗍 Compute | e 🕶 📋 Storage 🕶 🛡 Pro | otection + O Migratic   | n 🕶 📰 Hardware       |    |                            | 0 | Setting | gs |
| Protection          | Protection Po      | olicies               |                         |                      |    |                            |   |         |    |
| Protection Policies | REATE              | DELETE                |                         |                      |    |                            |   |         |    |
| Replication Rules   | Name               | Snapshot<br>Rules     | Replication Rule        | Applied to<br>Volume |    | Applied to Volume<br>Group |   |         |    |
|                     |                    | Ther                  | e are no protection pol | icies.               |    |                            |   |         |    |
|                     |                    | Click the CRE         | ATE button to add a pro | etection policy.     |    |                            |   |         |    |

## Create Protection Policy

τċ.

#### Policy Properties

Name

Prod-Rep

Description (Optional)

Enter Description

### Snapshot Rules

+ CREATE

| Name | Days | Frequency/<br>Start Time | Retention | Policies | File Snapshot Access<br>Type |
|------|------|--------------------------|-----------|----------|------------------------------|
|      |      |                          |           |          |                              |
|      |      |                          |           |          |                              |
|      |      |                          |           |          |                              |

**Replication Rules** 

## Create Protection Policy

| Snapshot Rules<br>+ CREATE | i    |                          |           |          |                       |          |
|----------------------------|------|--------------------------|-----------|----------|-----------------------|----------|
| Name                       | Days | Frequency/<br>Start Time | Retention | Policies | File Snapshot<br>Type | Access   |
|                            |      |                          |           |          |                       |          |
|                            |      |                          |           |          |                       |          |
| Replication Rule           | 26   |                          |           |          |                       |          |
| + CRE INE                  |      |                          |           |          |                       |          |
| Name                       | C    | Destination              | RPO       | RPO Aler | t Threshold           | Policies |
|                            |      |                          |           |          |                       |          |
|                            |      |                          |           |          |                       |          |

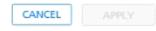

| Create Protection Policy                |                          | Create Replication Rule $\times$                    |
|-----------------------------------------|--------------------------|-----------------------------------------------------|
|                                         |                          | General Properties                                  |
| Snapshot Rules<br>+ CREATE<br>Name Days | Frequency/<br>Start Time | Rule Name rep1 Destination Cluster1                 |
| Replication Rules<br>+ CREATE           |                          | Recovery Point Objective (RPO)<br>RPO<br>30 minutes |
| Name D                                  | estination               | Alert Threshold<br>15 minutes -                     |
|                                         |                          |                                                     |

## Create Protection Policy

Enter Description

## Snapshot Rules

### + CREATE

+ CREATE

| Name   | Destination | RPO        | RPO Alert Threshold | Policies |
|--------|-------------|------------|---------------------|----------|
| 🔽 rep1 | Cluster1    | 30 minutes | 15 minutes          | 0        |
|        |             |            |                     |          |

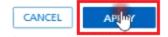

| DELLEMC POW                         | verStore Cluster2            |                    |                        |                      | 88 £             |             | 8 ®    |
|-------------------------------------|------------------------------|--------------------|------------------------|----------------------|------------------|-------------|--------|
| BB Dashboard 핟 Mo                   | nitoring 📋 Compute +         | 🛢 Storage 🕶 💙 Prot | ection - 🗘 Migratio    | n 🕶 🔠 Hardware       |                  | () Set      | ttings |
| Protection                          | Protection Polici            | es                 |                        |                      |                  |             |        |
| Protection Policies                 | + CREATE DEL                 | ETE                |                        |                      |                  |             |        |
| Snapshot Rules<br>Replication Rules | Name                         | Snapshot<br>Rules  | Replication Rule       | Applied to<br>Volume | Applied<br>Group | to Volume   | ;      |
|                                     | Prod-Rep                     | 0                  | 1                      | 0                    |                  |             | 0      |
|                                     | verStore Cluster2            |                    |                        |                      | 86 1             | ΒA          | 8 C    |
| 🗄 Dashboard Þ Mo                    | onitoring 🗍 Compute -        | 🛢 Storage 🕶 💙 Prot | tection + 🕂 🕀 Migratio | on 🕶 📰 Hardware      |                  | @ Se        | ttings |
|                                     |                              |                    |                        |                      |                  |             |        |
| Protection                          | Pro Volumes<br>Volume Groups |                    |                        |                      |                  |             |        |
| Protection Policies                 | Pro Volumes                  |                    |                        |                      |                  |             |        |
|                                     | Pro Volumes Volume Groups    |                    | Replication Rule       | Applied to<br>Volume | Applied          | d to Volume | •      |

| B Dashboard P Monito<br>Protection<br>Protection Policies<br>Snapshot Rules | Pro Volume<br>Volume | 0            |                | uon + +0+ Migra  | stion + <u>m</u> Har   | oware                 | ③ Setting       |
|-----------------------------------------------------------------------------|----------------------|--------------|----------------|------------------|------------------------|-----------------------|-----------------|
| Protection Policies                                                         | Volume               |              | J              |                  |                        |                       |                 |
|                                                                             | + Storage            |              |                |                  |                        |                       |                 |
| Snapshot Rules                                                              |                      | e Containers |                |                  |                        |                       |                 |
| Replication Rules                                                           | Nan File Sys         | tems         | not            | Replication Rule | e Applied to<br>Volume | Applied<br>Group      | to Volume       |
|                                                                             | NAS Se               | rvers        | 0              |                  | 1                      | 0                     | 0               |
| B Dashboard P Monito                                                        |                      |              | ge 🕶 🜓 Protect | ion + →®• Migra  | tion 🕶 🥅 Hard          | 88 🗐                  | A A<br>Settings |
| /olumes                                                                     |                      |              |                |                  |                        |                       |                 |
| + CR                                                                        | DELETE               |              | DNS +          |                  |                        |                       |                 |
| Name W                                                                      | WN                   | Logical Used | Provisioned    | Host<br>Mappings | Protection<br>Policy   | Performance<br>Policy | Volume<br>Group |
|                                                                             |                      |              |                |                  |                        |                       |                 |

| Properties                                       | Host Mappings                       | Summar |
|--------------------------------------------------|-------------------------------------|--------|
| General                                          | Additional Properties               |        |
| Name (Or Prefix)                                 | Associated Volume Group (Optional)  |        |
| Prod_vol                                         |                                     | SELECT |
| Description (Optional)                           | Volume Protection Policy (Optional) |        |
| Enter Description                                | <br>None<br>Prod-Rep                | L's    |
| Quantity     Size       1     100       GB     • |                                     |        |
|                                                  | CANCEL FINISH                       | NEXT   |

| Properties             | Host Mappings                       | Summary |
|------------------------|-------------------------------------|---------|
| General                | Additional Properties               |         |
| Name (Or Prefix)       | Associated Volume Group (Optional)  |         |
| Prod_vol               | SE                                  | LECT    |
| Description (Optional) | Volume Protection Policy (Optional) |         |
| Enter Description      | Prod-Rep                            | -       |
|                        | Volume Performance Policy           |         |
|                        | Medium                              | -       |

| 1 100 GB - |
|------------|

| FINISH | NER    |
|--------|--------|
|        | FINISH |

| Properties | Host Mappings | Summary |
|------------|---------------|---------|
|            | •             |         |

#### Available Hosts/Host Groups

Select the hosts or host groups to be mapped to your volume.

| Name | os | Туре |
|------|----|------|
|      |    |      |
|      |    |      |
|      |    |      |

#### Logical Unit Number

The logical unit number is used to help your host(s) identify the volume to which they are mapped. Provide a specific logical unit number or have it generated for you.

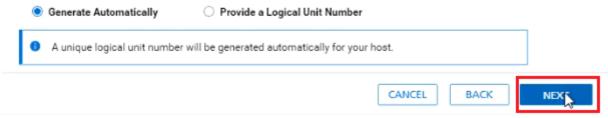

| Properties         | He                   | ost Mappings                           | Summary |
|--------------------|----------------------|----------------------------------------|---------|
| Total Size         | 100 GB               | The following volumes will be created: |         |
| Placement          | Cluster2-appliance-1 | * Prod_vol                             |         |
| Host/Host Groups   | 0                    |                                        |         |
| Volume Group       | -                    |                                        |         |
| Performance Policy | Medium               |                                        |         |
| Protection Policy  | Prod-Rep             |                                        |         |
|                    |                      |                                        |         |

| CANCEL | BACK | CREATE |
|--------|------|--------|
|        |      |        |

|               | owerStore Clus                               | ster2          |                 |                  |                      | 88 €                  | 3 A | 8           | 1   |
|---------------|----------------------------------------------|----------------|-----------------|------------------|----------------------|-----------------------|-----|-------------|-----|
| 맘 Dashboard 핟 | Monitoring 🗍 Compu                           | ute 🕶 🏮 Storag | e 🕶 🛡 Protectio | n + 🕂 Migra      | tion 🕶 📰 Har         | dware                 | 0   | Settin      | igs |
| Volumes       |                                              |                |                 |                  |                      |                       |     |             |     |
| + CREATE M    | ODIFY DELETE                                 | MORE ACTIO     | )NS +           |                  |                      |                       |     |             |     |
| Name          | WWN                                          | Logical Used   | Provisioned     | Host<br>Mappings | Protection<br>Policy | Performance<br>Policy |     | lume<br>oup |     |
| Prod_vol      | naa.68ccf0980037<br>54a14973b356156c<br>6faf | 0 GB           | 100 GB          | 0                | Prod-Rep             | Medium                |     |             |     |

## Answer:

А

## **Question 2**

## **Question Type:** MultipleChoice

Use the simulator to determine how many logical ports are currently marked for replication on the PowerStore appliance.

Note: It is necessary to close (x) the simulator window before you can select a response to this question.

### Simulator:

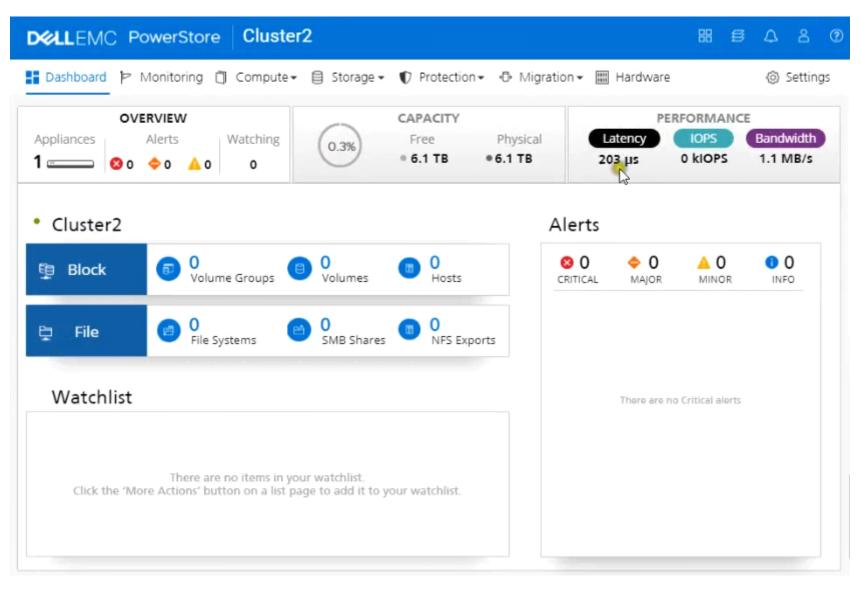

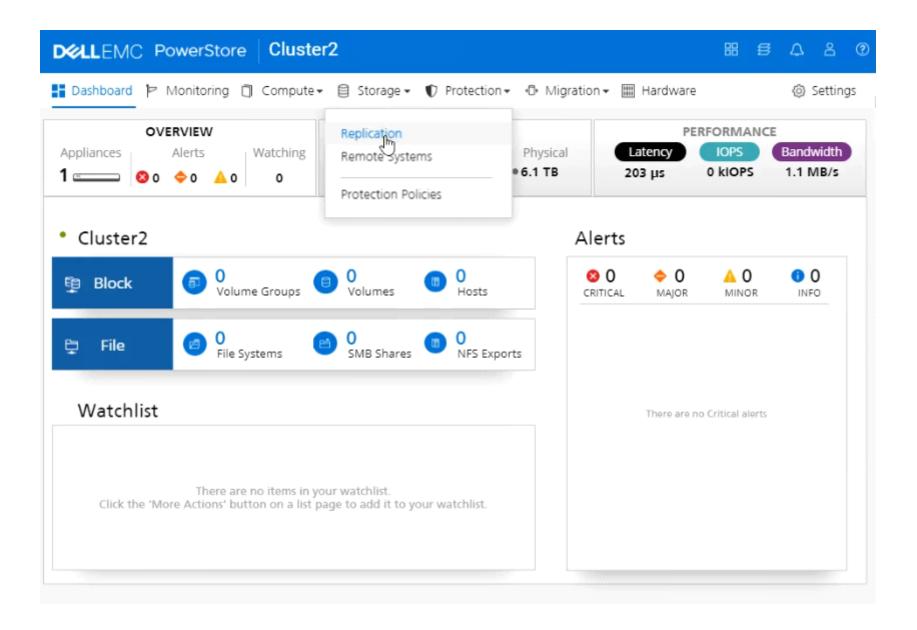

| COLLEMC PowerS         | tore C   | luster2             |                                                                                                    |                      | E      | 8 \$ | ۵       | පී     | ?  |
|------------------------|----------|---------------------|----------------------------------------------------------------------------------------------------|----------------------|--------|------|---------|--------|----|
| 🖁 Dashboard Þ Monitori | ng 🗍 Cor | npute 🕶 🗐 Storage 🕶 | $ eilite{Protection} elite{Protection} elite{Pr$ | 🕀 Migration 🕶 🔣 Har  | dware  |      | 0       | Settin | gs |
| Hardware               |          |                     |                                                                                                    |                      |        |      |         |        |    |
| APPLIANCES             | PORTS    |                     |                                                                                                    |                      |        |      |         |        |    |
| + ADD MODIFY           | MORE AC  |                     | r,                                                                                                    |                      |        |      |         |        |    |
| Name                   | Alerts   | Model               | Service Tag                                                                                                    | Express Service Code | Status | IP A | ddress  |        |    |
| El Cluster2-appliance1 |          | PowerStore 1000T    | 2AR73V3                                                                                                    | 3050642594           | Online | 102  | 168.1.4 | 1      |    |

| <b>CLLEMC Powe</b>   | rStore Cluster2     |             |            |               |             | 88      | <b>∄</b> ∆   |
|----------------------|---------------------|-------------|------------|---------------|-------------|---------|--------------|
| Dashboard Þ Monit    | oring 🗍 Compute 🕶 🗎 | ) Storage 🕶 | Protection | • 🗗 Migration | n 🕶 🛄 Hardw | are     | ③ Settings   |
| Hardware             |                     |             |            |               |             |         |              |
| APPLIANCES           | PORTS               |             |            |               |             |         |              |
|                      |                     |             |            | Health o      | of Ports    |         |              |
| Appliance            | Slot/Module         | Node        | 0          | 1             | 2           | 3       | Speed (Gbps) |
| Cluster2-appliance-1 | SembeddedModule     | NodeA       | $\odot$    | $\odot$       |             | 0       | 1 Gbps       |
|                      |                     | NodeB       | $\odot$    | $\odot$       |             | 0       |              |
|                      |                     | NodeA       | $\odot$    | $\odot$       | $\odot$     | $\odot$ | 25 Gbps      |
|                      | V 4r Oncard         | NodeB       | $\odot$    | $\odot$       | $\odot$     | $\odot$ | 25 6045      |
|                      | ⊘ loModule0         | NodeA       | $\odot$    | Ø             | 0           | Ø       |              |
|                      | I Dividuleo         | NodeB       | $\odot$    | Ø             |             | Ø       |              |
|                      |                     | NodeA       | $\odot$    | ø             | $\odot$     | $\odot$ | 25 Chao      |
|                      | ⊘ IoModule1         | NodeB       | $\odot$    | 0             | $\odot$     | ø       | 25 Gbps      |

| Dashboard Þ Monit      | toring 🗍 Compute 🕶 | 🗐 Storage 🕶                                      | Protection • | 🚯 Migratio | n 👻 🔠 Hardwa | are     | <li>Setting:</li> |
|------------------------|--------------------|--------------------------------------------------|--------------|------------|--------------|---------|-------------------|
| Hardware<br>APPLIANCES | PORTS              | Replication<br>Remote System<br>Protection Polic |              |            |              |         |                   |
|                        |                    |                                                  |              | Health     | of Ports     |         |                   |
| Appliance              | Slot/Module        | Node                                             | 0            | 1          | 2            | 3       | Speed (Gbps)      |
| Cluster2-appliance-1   | SembeddedModule    | NodeA                                            | $\odot$      | Ø          | 0            |         | 1 Gbps            |
|                        | Embeddedmodule     | NodeB                                            | $\odot$      |            | 0            |         | 1 0000            |
|                        |                    | NodeA                                            | $\odot$      | $\odot$    | $\odot$      | $\odot$ | 25 Gbps           |
|                        | e + ortoard        | NodeB                                            | $\odot$      | $\odot$    | $\odot$      | $\odot$ | 20 0000           |
|                        | ⊘ IoModule0        | NodeA                                            | $\odot$      |            | $\odot$      | $\odot$ |                   |
|                        | - IOMOGUIEO        | NodeB                                            | $\odot$      | Ø          | $\odot$      | Ø       |                   |
|                        |                    | NodeA                                            | $\odot$      | $\odot$    | $\odot$      | $\odot$ | 25 Chao           |
|                        | ⊘ IoModule1        | NodeB                                            | $\odot$      | $\odot$    | $\odot$      | Ø       | 25 Gbps           |

|                   | PowerStore       | Cluster2           |                       |                         |           |                | 88  | ø   | ۵ | පී     | ?  |
|-------------------|------------------|--------------------|-----------------------|-------------------------|-----------|----------------|-----|-----|---|--------|----|
| 吕 Dashboard       | P Monitoring 🗍   | Compute 🗸 (        | 🛢 Storage 🕶 🕻         | Protection -            | Migration | ▪ III Hardware |     |     | Ô | Settin | gs |
| Replicatio        | n                |                    |                       |                         |           |                |     |     |   |        |    |
| PAUSE             | FAILOVER         |                    |                       |                         |           |                |     |     |   |        |    |
| FAUSL             |                  | ]                  |                       |                         |           |                |     |     |   | _      |    |
| Session<br>Status | Source<br>System | Source<br>Resource | Destination<br>System | Destination<br>Resource | Туре      | ETA            | Pol | icy |   |        |    |
|                   |                  |                    |                       |                         |           |                |     |     |   | _      |    |
|                   |                  |                    |                       |                         |           |                |     |     |   |        |    |
|                   |                  |                    | There are             | no replications.        |           |                |     |     |   |        |    |
|                   |                  |                    |                       |                         |           |                |     |     |   |        |    |

| D  | <b>«LL</b> EMC    | PowerStore       | Cluster2           |                       |                         |             |             | 88  | s   |   |        | ?  |
|----|-------------------|------------------|--------------------|-----------------------|-------------------------|-------------|-------------|-----|-----|---|--------|----|
| 88 | Dashboard 🎙       | Monitoring       | ] Compute -        | 🗐 Storage 🕶 🥤         | Protection -            | D Migration | - 🔳 Hanware |     |     | 0 | Settin | gs |
|    | Replicatior       | ı                |                    |                       |                         |             |             |     |     |   |        |    |
|    |                   |                  |                    |                       |                         |             |             |     |     |   |        |    |
|    |                   |                  |                    |                       |                         |             |             |     |     |   |        |    |
|    | Session<br>Status | Source<br>System | Source<br>Resource | Destination<br>System | Destination<br>Resource | Туре        | ETA         | Pol | icy |   |        |    |
|    |                   |                  |                    |                       |                         |             |             |     |     |   |        |    |
|    |                   |                  |                    | •                     |                         |             |             |     |     |   |        |    |
|    |                   |                  |                    | There are             | no replications.        |             |             |     |     |   |        |    |

| D&LLEMC PowerS        | itore C   | uster2              |                     |                      |        | 88 | ø     | ۵      | 8      | ?  |
|-----------------------|-----------|---------------------|---------------------|----------------------|--------|----|-------|--------|--------|----|
| 맘 Dashboard Þ Monitor | ing 🗍 Cor | npute 🕶 🗐 Storage 🕶 | earrow Protection - | 🚯 Migration 🛪 🔡 Har  | rdware |    |       | Ø      | Settin | gs |
| Hardware              |           |                     |                     |                      |        |    |       |        |        |    |
| APPLIANCES            | PORTS     |                     |                     |                      |        |    |       |        |        | _  |
| + ADD MODIFY          | MORE AC   |                     |                     |                      |        |    |       |        |        |    |
| Name                  | Alerts    | Model               | Service Tag         | Express Service Code | Status |    | IP Ad | dress  |        |    |
| E Cluster2-apgliance1 |           | PowerStore 1000T    | 2AR73V3             | 3050642594           | Online |    | 192.1 | 68.1.4 | 11     |    |

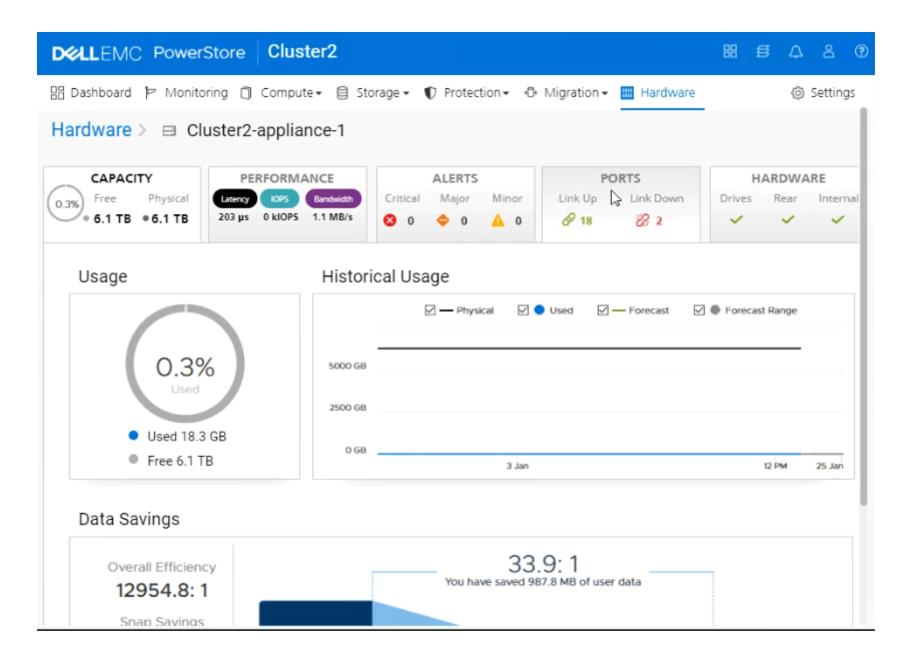

| DELLEMC PowerStore Cluster                                                     | er2         |                                                                 |                     |                      | 88 4                                                                                                    | E 4 8 0                   |
|--------------------------------------------------------------------------------|-------------|-----------------------------------------------------------------|---------------------|----------------------|----------------------------------------------------------------------------------------------------|---------------------------|
| 믬 Dashboard Þ Monitoring 🗍 Compute                                             | • 🗐 Storag  | e 🔹 🜓 Protection 🗸                                              | 🕀 Migratio          | n 👻 🎹 Hardv          | ware                                                                                                    | Settings                  |
| Hardware > 😑 Cluster2-applian                                                  | ce-1        |                                                                 |                     |                      |                                                                                                    |                           |
| • 6.1 TB • 6.1 TB 203 μs 0 klOP5                                               | Bandwidth C | ALERTS<br>iritical Major Mino<br>0 $\diamondsuit$ 0 $\triangle$ | -                   |                      | and a second second second second second second second second second second second second second second second | ARDWARE<br>Rear Internal  |
| MAP STORAGE NETWORK MORE A Node-Module-Name                                    | Link State  | Link Aggregation -<br>Name                                      | Link Aggr<br>- Mode | Link Aggr<br>- State | Mapped for<br>Storage                                                                                          | Tagged for<br>Replication |
| BaseEnclosure-NodeA-4PortCard-FEPort1<br>BaseEnclosure-NodeA-4PortCard-FEPort0 | B<br>B      | BaseEnclosure-<br>NodeA-bond0                                   | LACP                | Ø                    | ~                                                                                                    | ~                         |
| BaseEnclosure-NodeA-4PortCard-FEPort2                                          | Ø           | -                                                               |                     | -                    | Θ                                                                                                    |                           |
| BaseEnclosure-NodeA-4PortCard-FEPort3                                          | Ø           | -                                                               |                     | -                    | θ                                                                                                    | -                         |
| BaseEnclosure-NodeA-EmbeddedModule-<br>MgmtPort                                | Ø           | -                                                               |                     | -                    |                                                                                                    | -                         |
| BaseEnclosure-NodeA-EmbeddedModule-<br>ServicePort                             | 8           | -                                                               | -                   | -                    |                                                                                                    |                           |
| BaseEnclosure-NodeA-IoModule1-FEPort0                                          | Ø           | -                                                               |                     | -                    | Θ                                                                                                    | -                         |
| BaseEnclosure-NodeA-IoModule1-FEPort1                                          | Ø           | -                                                               |                     | -                    | Θ                                                                                                    |                           |
| Reconstruction Node A JaMadula1 EEDart?                                        | ۵           |                                                                 |                     |                      | 0                                                                                                    |                           |

| Options:                   |      |  |  |
|----------------------------|------|--|--|
| <b>A-</b> 1                |      |  |  |
| <b>B-</b> 2                |      |  |  |
| <b>C-</b> 4                |      |  |  |
| <b>C-</b> 4<br><b>D-</b> 6 |      |  |  |
|                            |      |  |  |
| Answer:                    |      |  |  |
| В                          | <br> |  |  |

## **Question 3**

**Question Type:** MultipleChoice

Use the simulator to generate and download logs from all appliances in the PowerStore cluster. When you have finished using the simulator, Click Next.

Use the simulator to generate and download logs from all appliances in the PowerStore cluster. When you have finished using the simulator, click **Next**.

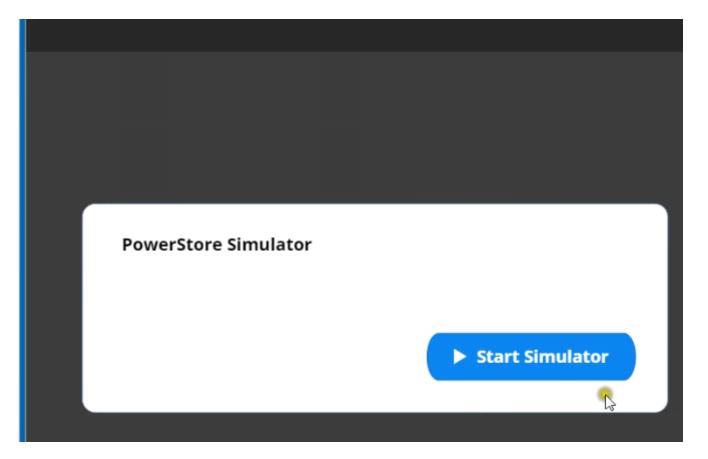

## **Options:**

A- Explanation:

Below are the exhibits solution for this simulation.

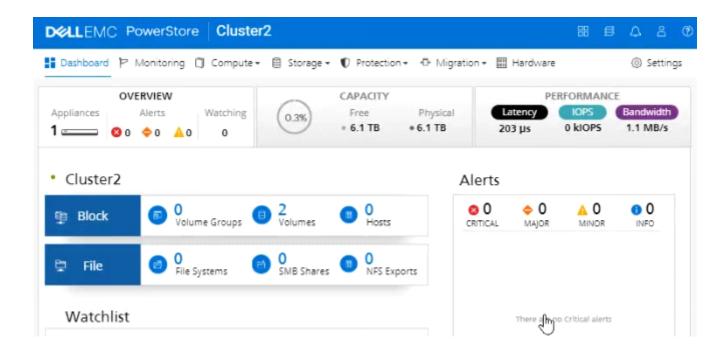

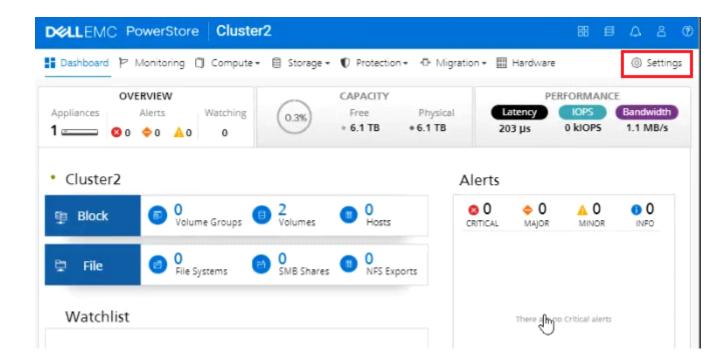

| DØLLEMC Pov              | verStore Cluster2                                                        | 88 5 | 4 8 C    |
|--------------------------|--------------------------------------------------------------------------|------|----------|
| 믬 Dashboard 핟 Mo         | nitoring 📋 Compute + 📋 Storage + 👽 Protection + 🕂 Migration + 🧮 Hardware |      | Settings |
| Settings                 | Properties                                                               |      |          |
| Encryption<br>Audit Logs | Change the properties of the cluster.                                    |      |          |
| CHAP<br>SSH Management   | Cluster Name                                                             |      |          |
| Networking               | Cluster2                                                                 |      |          |
| Cluster MTU              | Global ID: PS40c3ad925ed4                                                |      |          |
| Network IPs              |                                                                          |      |          |
| Infrastructure Services  | CANCEL APPLY                                                             |      |          |
| SMTP Server              |                                                                          |      |          |
|                          |                                                                          |      |          |
| Support                  |                                                                          |      |          |
| SupportAssist            |                                                                          |      |          |
| Service Account          |                                                                          |      |          |
| Support daterials        |                                                                          |      |          |
| General Spport           |                                                                          |      |          |
| Disable Support Notific  |                                                                          |      |          |
| Users                    |                                                                          |      |          |
| Users                    |                                                                          |      |          |
| Email Notifications      |                                                                          |      |          |

| DELLEMC Pow                                                         | verStore Cluster2                                                                                                    | 88 | ß  | Δ | 8       | 1  |
|---------------------------------------------------------------------|----------------------------------------------------------------------------------------------------|----|----|---|---------|----|
| 맘 Dashboard 핟 Mor                                                   | nitoring 📋 Compute + 🔋 Storage + 🜓 Protection + 👶 Migration + 🧮 Hardware                                                                                                    |    |    | ۰ | Setting | 35 |
| Settings                                                            | Support Materials                                                                                                    |    |    |   |         |    |
| Cluster                                                             | Collect diagnostic information for appliances in your cluster to troubleshoot issues.                                                                                                    |    |    |   |         |    |
| Properties<br>Upgrades                                              | Details                                                                                                    |    |    |   |         |    |
| Licensing<br>Power Down                                             | Create a collection of support materials such as system logs, configuration details, and<br>information. You can specify which object to collect data for. The completed support ma<br>archived on your cluster and can be downloaded from the list below. |    |    |   | is      |    |
| Security<br>Certificates                                            | START COLLECTION                                                                                                    |    |    |   |         |    |
| Encryption<br>Audit Logs                                            | Support Materials Library                                                                                                    |    |    |   |         |    |
| CHAP<br>SSH Management                                              | DOWNLOAD SEND TO SUPPORT DELETE                                                                                                    |    |    |   |         |    |
| Networking<br>Cluster ())<br>Network IPs<br>Infrastructure Services | Start Time Status Description                                                                                                    | Si | ze |   |         |    |
| SMTP Server                                                         |                                                                                                    |    |    |   |         |    |

| DELLEMC Pow                                                                        | verStore Cluster2                                                                                            |        |
|------------------------------------------------------------------------------------|----------------------------------------------------------------------------------------------------|--------|
| B Dashboard P Mor                                                                  | nitoring 🗍 Compute + 🔋 Storage                                                                               | G      |
| Settings                                                                           | Support Materials                                                                                            | I<br>T |
| Cluster                                                                            | Collect diagnostic information for                                                                           |        |
| Properties<br>Upgrades                                                             | Details                                                                                                    | 1      |
| Licensing<br>Power Down                                                            | Create a collection of support ma<br>information. You can specify whic<br>archived on your cluster and can t | I      |
| Security<br>Certificates                                                           | START COLLECTION                                                                                             |        |
| Encryption<br>Audit Logs                                                           | Support Materials Library                                                                                    | t      |
| CHAP<br>SSH Management                                                             | DOWNLOAD                                                                                                    |        |
| Networking<br>Cluster MTU<br>Network IPs<br>Infrastructure Services<br>SMTP Server | Start Time                                                                                                   |        |
| Support                                                                            |                                                                                                    |        |

### Gather Support Materials

#### Description

To reduce the time needed and file size for the support materials, select the object you are investigating. For example, the volume that is not responding. The cluster will only gather support materials for the appliance that contains the object.

Note: You must use the vSphere Web Client to download log files from vCenter Server.

#### Object Type

Use this filter to find the object more easily. If the object is of a type not included in the filter, select Appliances and choose the appliance that contains the object.

|                 | •   |
|-----------------|-----|
| Appliances In   |     |
| Volumes         |     |
| Volume Groups   |     |
| Virtual Volumes |     |
|                 |     |
|                 |     |
| CANCEL ST       | ART |

| DELLEMC Powe             | erStore Cluster2                                                   |
|--------------------------|--------------------------------------------------------------------|
| BB Dashboard   P Mon     | itoring 📋 Compute + 📋 Storage                                      |
| Settings                 | Support Materials                                                  |
| Cluster                  | Collect diagnostic information for                                 |
| Properties<br>Upgrades   | Details                                                            |
| Licensing                | Create a collection of support mainformation. You can specify whic |
| Power Down<br>Security   | archived on your cluster and can t                                 |
| Certificates             | START COLLECTION                                                   |
| Encryption<br>Audit Logs | Support Materials Library                                          |
| CHAP<br>SSH Management   | DOWNLOAD                                                           |
| Networking               | Start Time                                                         |
| Cluster MTU              |                                                                    |
| Network IPs              |                                                                    |
| Infrastructure Services  |                                                                    |
| SMTP Server              |                                                                    |
| Support                  |                                                                    |

### Gather Support Materials

#### Description

To reduce the time needed and file size for the support materials, select the object you are investigating. For example, the volume that is not responding. The cluster will only gather support materials for the appliance that contains the object.

Note: You must use the vSphere Web Client to download log files from vCenter Server.

#### Object Type

Use this filter to find the object more easily. If the object is of a type not included in the filter, select Appliances and choose the appliance that contains the object.

Appliances

#### Objects to collect data for:

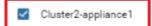

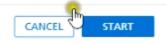

×

.

|                            | owerStore Cluster2 ⊞ ∉ △                                                                                                    | - · ·    |
|----------------------------|----------------------------------------------------------------------------------------------------|----------|
| B Dashboard P I            | Monitoring 🗍 Compute + 🖹 Storage + 🜓 Protection + 🗗 Migration + 🖽 Hardware 🌞                                                                                                    | Settings |
| ettings                    | Support Materials                                                                                                    |          |
| luster                     | Collect diagnostic information for appliances in your cluster to troubleshoot issues.                                                                                                    |          |
| Properties<br>Upgrades     | Details                                                                                                    |          |
| Licensing<br>Power Down    | Create a collection of support materials such as system logs, configuration details, and other diagnostic<br>information. You can specify which object to collect data for. The completed support materials package<br>archived on your cluster and can be downloaded from the list below. | 5        |
| ecurity<br>Certificates    | START COLLECTION                                                                                                    |          |
| Encryption<br>Audit Logs   | Support Materials Library                                                                                                    |          |
| CHAP<br>SSH Management     | DOWNUMAD SEND TO SUPPORT DELETE                                                                                                    |          |
| etworking                  | Start Time Status Description Size                                                                                                    |          |
| Cluster MTU<br>Network IPs | 21-Jan-2020 03:27 PM EST SUCCESS 1.3 GB                                                                                                    |          |
|                            |                                                                                                    |          |
| Infrastructure Services    |                                                                                                    |          |

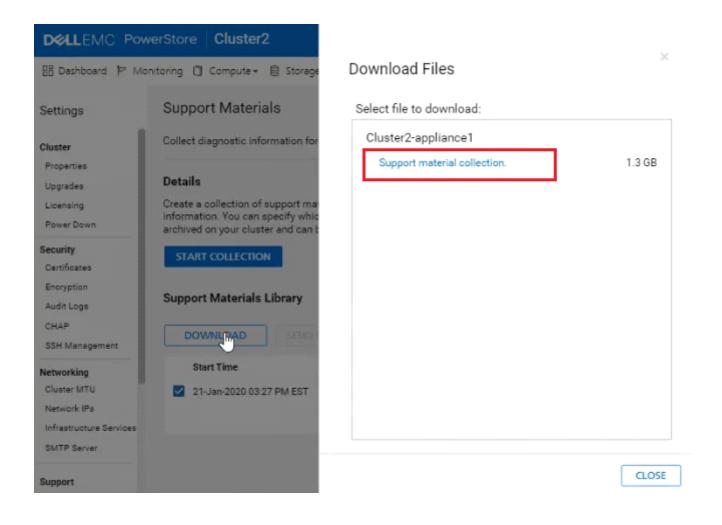

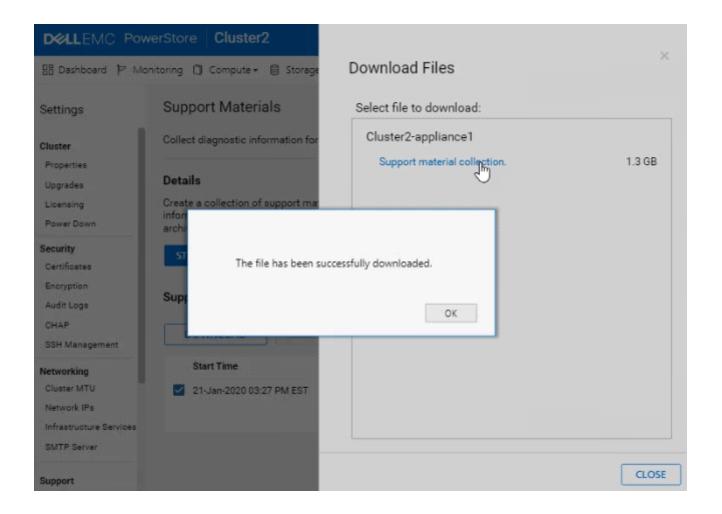

## Answer:

## **Question 4**

## **Question Type:** MultipleChoice

An administrator received the following alert from PowerStore regarding a previously created NAS server?

Description:

The SMB server of the NAS server PowerStore\_NAS\_01 is configured to be joined to the domain test.mid, but is currently not joined.

Which setting should the administrator change?

| Options:                                        |  |
|-------------------------------------------------|--|
| - UDS                                           |  |
| - NIS                                           |  |
| - LDAP                                          |  |
| - NTP                                           |  |
| opic 2, Exam Part 2 Performance-based Questions |  |

Part 2 of this exam contains 6 performance-based questions. You will need to run the PowerStore Test Simulator to correctly answer the questions. You invoke the simulator by clicking on one of the two buttons shown below. (Some questions use the Launch Simulator button; some questions use the Start Simulator button.)

D

## **Question 5**

**Question Type:** MultipleChoice

Refer to the Exhibit.

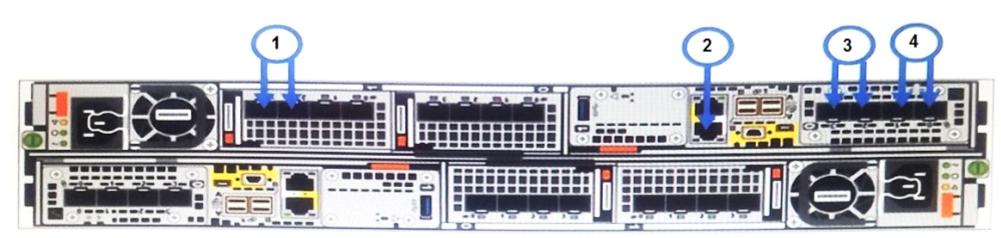

Which port location in the graphic is used for network management connectivity on a PowerStore T?

| <b>A-</b> 1 |  |  |
|-------------|--|--|
| <b>B-</b> 2 |  |  |
| <b>C-</b> 3 |  |  |
| <b>D-</b> 4 |  |  |

## Answer:

## В

## **Question 6**

**Question Type:** MultipleChoice

What is the significance of the warning given when a volume with data services is deleted?

- A- Volume is mapped to a host
- B- Volume is participating in a migration
- C- Snapshot is present on the volume

D- Protection policy is configured on the volume

| Answer: |  |  |  |
|---------|--|--|--|
| С       |  |  |  |
|         |  |  |  |

## **Question 7**

**Question Type:** MultipleChoice

Refer to the Exhibit.

#(config) interface vlan 1501
#(conf-if-vl-1501) interface ethernet 1/1/54
#(conf-if-eth1/1/54) description Discovery\_Laptop
#(conf-if-eth1/1/54) switchport access vlan 1501
#(conf-if-eth1/1/54) no shutdown

A Network administrator is failing to discover a PowerStore T system using the PowerStore Discovery Utility. What might be the issue?

- A- Discovery network uses only native VLAN
- B- Port 54 needs to be enabled
- C- Dedicated port needs to be used for discovery network
- D- Port 54 has not been set to trunk mode

## Answer:

А

## **Question 8**

## **Question Type:** MultipleChoice

A customer wants to add capacity to their PowerStore 5000T. The system is populated with 6 NVMe SCM 750 GB drives. What is the maximum number and type of drives that can be added to the base enclosure?

## **Options:**

A- 15 NVMe SCM

B- 15 NVMe SSD

C-17 NVMe SCM

D- 17 NVMe SSD

### **Answer:**

А

## **Question 9**

## **Question Type:** MultipleChoice

A PowerStore T administrator discovers that only one port on each node is active and passing traffic. The other port is healthy and online, but total bandwidth is only half of what the customer expects. Which action could resolve the issue?

- A- Configure VLT and Link Aggregation Control Protocol
- B- Implement VLT and Dynamic Link Aggregation Group
- C- Configure Link Aggregation Control Protocol and Dynamic Link Aggregation Group
- D- Implement Dynamic Link Aggregation Group

А

## **Question 10**

**Question Type:** MultipleChoice

Refer to the Exhibit.

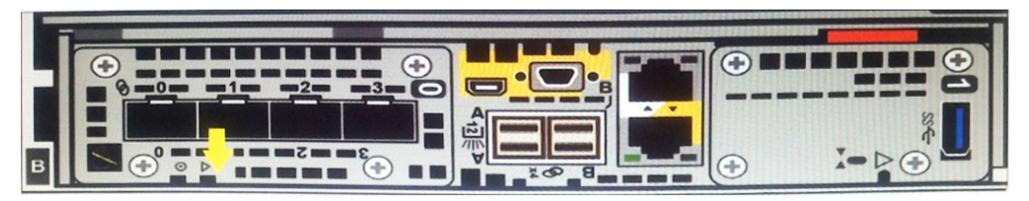

Note the yellow arrow. A Data Center Engineer notices that the LED is blinking blue and amber alternating at one second intervals. What does this indicate?

- A- Node is Degraded
- B- System is booting
- C- Node in Service Mode
- D- System not initialized

## Answer:

С

# **Question 11**

**Question Type:** MultipleChoice

What describes the remote replication Failover operation?

- A- It is run automatically by the replication destination system in the event of a source system outage
- B- It is run from the replication destination system by the administrator in the event of a source system outage
- C- It is run automatically by the replication source system in the event of a source system outage

D- It is run from the replication source system by the administrator in the event of an outage on the system

| Answer: |  |  |
|---------|--|--|
| В       |  |  |

## **To Get Premium Files for DES-1221 Visit**

https://www.p2pexams.com/products/des-1221

**For More Free Questions Visit** 

https://www.p2pexams.com/dell-emc/pdf/des-1221

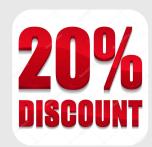